# CURRICULUM AND CREDIT FRAMEWORK FOR UNDERGRADUATE PROGRAMME

Syllabus for

Department of Computer Science Nagaland University Core Courses (For Minor)

Approved by 36<sup>th</sup> Academic Council (on  $17^{th}$  May, 2023)

2023

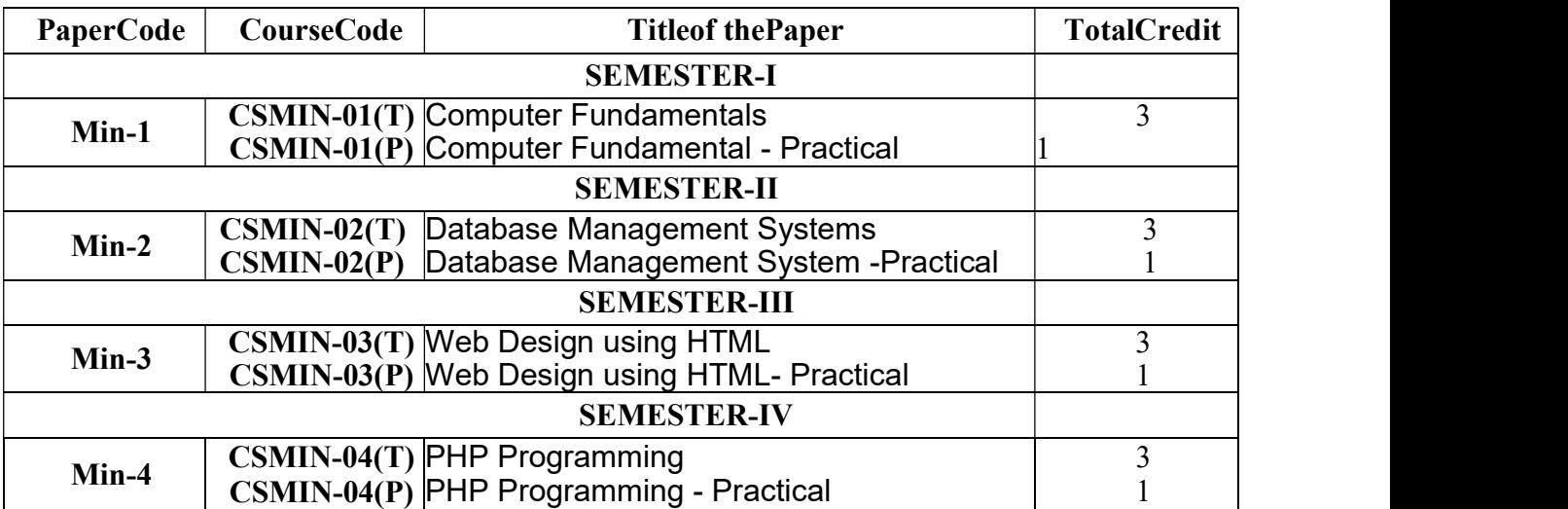

# Computer ScienceCourseStructure:CoreCourses (For Minor)

# Detailed Syllabus

# Core Courses (Minor) Course Code: CSMIN-01: Computer Fundamentals (Credits: Theory-3; Practical-1)

#### Semester: I

Computer Fundamentals: THEORY

#### Course Objective

This course provides an overview of introductory concepts about computers, components of computer system, Windows Operation System, Word Processor, Spreadsheets and Internet. It builds the foundation of the computer application courses that follow.

#### Course Learning Outcomes

On successful completion of this course, a student will be able to:

- handle a computer system for day-to-day use.
- enumerate different types of input/ output devices and types of memory.
- use Windows OS.
- differentiate between system and application software.
- prepare Text documents& spreadsheets.

#### Unit-I: Introduction to computer:

Introduction to Computer: Definition, Characteristics, Capabilities and Limitations. Components of a Computer, Memory Introduction andits Classifications.

Introduction to Software and its different types: System Software, Application software.Compiler, Interpreter and Assembler.

#### Unit-II Memory Unit and data representation:

Memory unit, unit- Bit, nibble, byte, word, kilo byte, Megabyte, Giga byte, Tera byte, Peta byte. Decimal Number System, Binary Number System, Converting Decimal to Binary, Hexadecimal Number System: Converting Binary to Hexadecimal, Hexadecimal to Binary, Converting Hexadecimal to Decimal, Converting Decimal to Hexadecimal, Octal Numbers: Binary to Octal Conversion.Binary Arithmetic (Addition/Subtraction/multiplication).

#### Unit-III: Windows Operating System:Overview

What is an operating system and basics of Windows, Using Mouse and Moving Icons on the screen, The My Computer Icon, The Recycle Bin, Status Bar, Start and Menu & Menu-selection, Running an Application, Windows Explorer Viewing of File, Folders and Directories, Creating and Renaming of files and folders, Opening and closing of different Windows, Parts of a Window, Windows Setting, Control Panel, Wall paper and Screen Savers, Setting the date and Sound, Creating Short cuts, Window accessories

#### Unit IV: Application Software: MS-Word and MS-Excel

Application Software: Starting word - Parts of word window - formatting features menus, commands, Toolbars - File menu, Edit, view, insert, Format and tool menus - Working with text, tables - checking spelling and Grammars.

Creating Work Sheets - Formulas - Functions - Charts - Coping Data, between worksheets - Case studies pay bill, profit and loss accounts.

#### Unit-V- The Internet and WWW:

World Wide Web, Internet, Domain Names and Internet Organization (.edu, .com, .mil, .gov, .net, .in etc.), Types of Networks, Internet Service Provider, clientserver, search engine, Web Browsing software, Basic of electronic mail, Using Emails, Document handling

#### Books Recommended:

- 1. Digital Design- M. Morris Mano, Prentice Hall of India 2007
- 2. A. Goel, Computer Fundamentals, Pearson Education, 2010.
- 3. P. Aksoy, L. DeNardis, Introduction to Information Technology, Cengage Learning, 2006
- 4. P. K.Sinha, P. Sinha, Fundamentals of Computers, BPB Publishers, 2007
- 5. E-Commerce Concepts, Models, Strategies-:-G.S.V.Murthy Himalaya Publishing House
- 6. E-Commerce :-Kamlesh K Bajaj and Debjani Nag

#### Computer Fundamentals: PRACTICAL

Practical exercises based on MS Office/ Open Office tools using document preparation and spreadsheet handling packages.

#### MS Word

1. Prepare a grocery list having four columns (Serial number, The name of the product, quantity and price) for the month of April, 06.

- Font specifications for Title (Grocery List): 14-point Arial font in bold and italics.
- The headings of the columns should be in 12-point and bold.
- The rest of the document should be in 10-point Times New Roman.
- Leave a gap of 12-points after the title.

# 2. Create a telephone directory.

- The heading should be 16-point Arial Font in bold
- The rest of the document should use 10-point font size
- Other headings should use 10-point Courier New Font.
- The footer should show the page number as well as the date last updated.

## 3. Design a time-table form for your college.

• The first line should mention the name of the college in 16-point Arial Font and should be bold.

• The second line should give the course name/teacher's name and the department in 14-point Arial.

- Leave a gap of 12-points.
- The rest of the document should use 10-point Times New Roman font.
- The footer should contain your specifications as the designer and date of creation.

4. BPB Publications plans to release a new book designed as per your syllabus. Design the first page of the book as per the given specifications.

• The title of the book should appear in bold using 20-point Arial font.

• The name of the author and his qualifications should be in the center of the page in 16-point Arial font.

• At the bottom of the document should be the name of the publisher and address in 16-point Times New Roman.

• The details of the offices of the publisher (only location) should appear in the footer.

5. Create the following one-page documents.

a. Compose a note inviting friends to a get-together at your house, including a list of things to bring with them.

b. Design a certificate in landscape orientation with a border around the document.

c. Design a Garage Sale sign.

d. Make a sign outlining your rules for your bedroom at home, using a numbered list.

#### 6. Create the following documents:

(a) A newsletter with a headline and 2 columns in portrait orientation, including at least one image surrounded by text.

(b) Use a newsletter format to promote upcoming projects or events in your classroom or college.

#### 7. Convert following text to a table, using comma as delimiter

Type the following as shown (do not bold). Color, Style, Item

Blue, A980, Van Red, X023, Car Green, YL724, Truck Name, Age, Sex Bob, 23, M Linda, 46, F Tom, 29, M

#### MS Excel

1. Enter the Following data in Excel Sheet

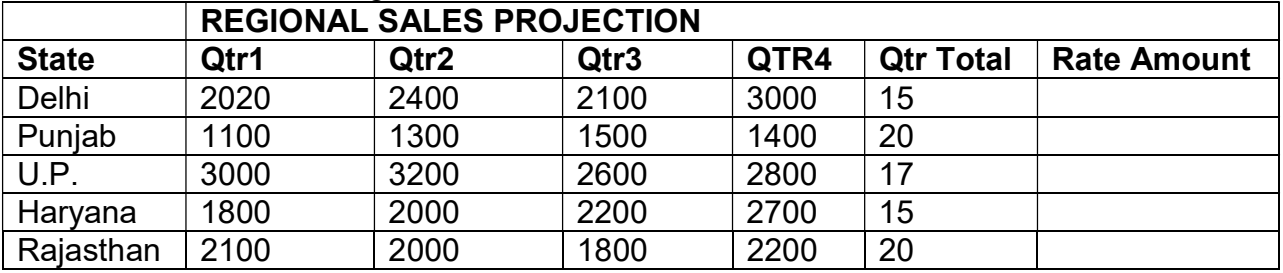

## TOTAL AVERAGE

(a) Apply Formatting as follow:

- i. Title in TIMES NEW ROMAN
- ii. Font Size 14
- iii. Remaining text ARIAL, Font Size -10
- iv. State names and Qtr. Heading Bold, Italic with Gray Fill Color.
- v. Numbers in two decimal places.
- vi. Qtr. Heading in center Alignment.
- vii. Apply Border to whole data.
- (b) Calculate State and Qtr. Total
- (c) Calculate Average for each quarter
- (d) Calculate Amount = Rate \* Total.

#### 2. Given the following worksheet

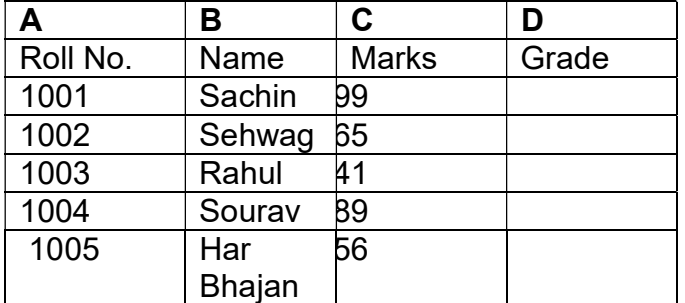

Calculate the grade of these students on the basis of following guidelines:

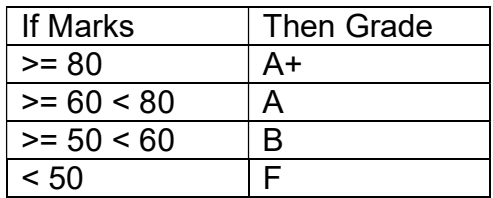

3. Given the following worksheet

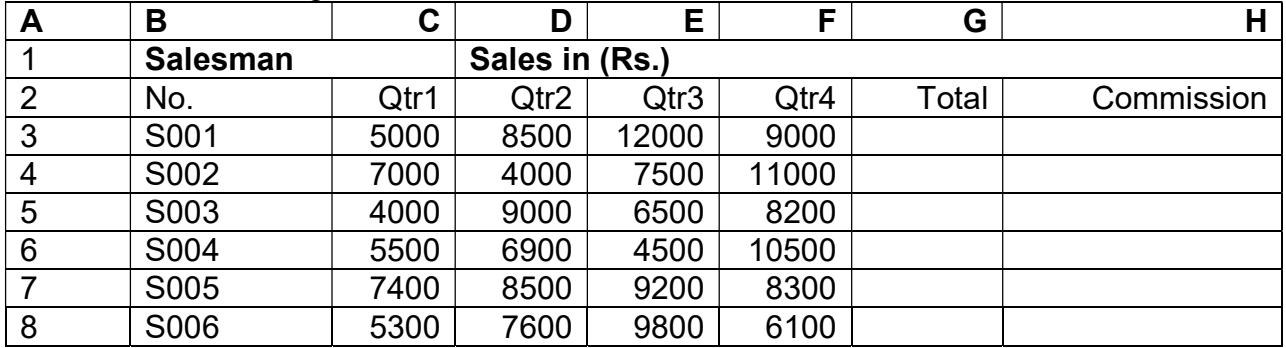

Calculate the commission earned by the salesmen on the basis of following Candidates:

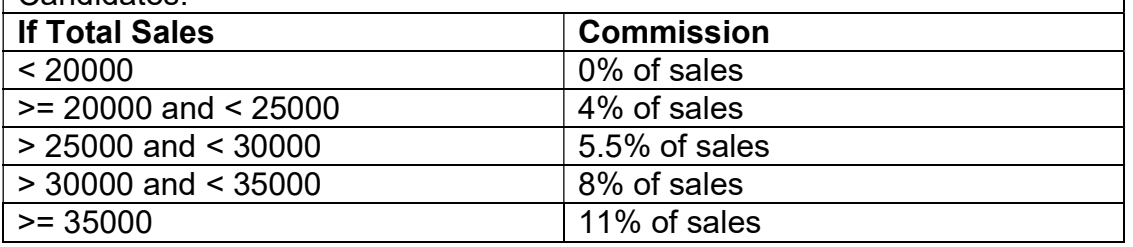

The total sales isthe sum of sales of all the four quarters.

4. A company XYZ Ltd. pays a monthly salary to its employees which consists of basic salary, allowances & deductions. The details of allowances and deductions are as follows:

Allowances

• HRA Dependent on Basic

30% of Basic if Basic <=1000

25% of Basic if Basic>1000 & Basic<=3000

20% of Basic if Basic >3000

• DA Fixed for all employees, 30% of Basic

• Conveyance Allowance Rs. 50/- if Basic is <=1000 Rs. 75/- if Basic >1000 & Basic<=2000

Rs. 100 if Basic >2000

• Entertainment Allowance NIL if Basic is <=1000 Rs. 100/- if Basic > 1000 **Deductions** 

• Provident Fund 6% of Basic

• Group Insurance Premium Rs. 40/- if Basic is <=1500

Rs. 60/- if Basic > 1500 & Basic<=3000

Rs. 80/- if Basic >3000

Calculate the following:

Gross Salary = Basic + HRA + DA + Conveyance + Entertainment Total deduction = Provident Fund + Group Insurance Premium Net Salary = Gross Salary – Total Deduction

5. The following table gives year wise sale figure of five salesmen in Rs.

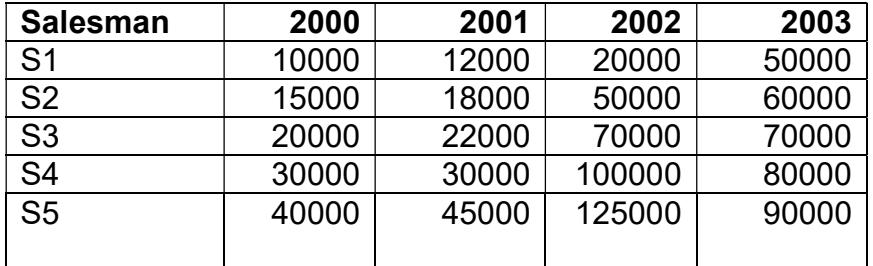

(a) Calculate total sale year wise.

- (b) Calculate the net sale made by each salesman
- $\overrightarrow{c}$  Calculate the maximum sale made by the salesman
- (d) Calculate the commission for each salesman under the condition.

 (i) If total sales >4,00,000 give 5% commission on total sale made by the salesman.

(ii) Otherwise give 2% commission.

- (e) Draw a bar graph representing the sale made by each salesman.
- (f) Draw a pie graph representing the sale made by salesman in 2000.

# Core Courses (For Minor) Course Code: CSMIN-02: Database Management Systems (Credits: Theory-3; Practical-1)

#### Semester: II

Database Management Systems: THEORY

## Course Objective

The course introduces the students to the fundamentals of database management system and the methods to store and retrieve data. It enables the student to understand, how data is organized for efficient storage and retrieval.

#### Course Learning Outcomes

On successful completion of this course, a student will be able to:

- differentiate between database systems and file systems.
- describe the features of database management systems.
- analyze the problem and arrive at an information model in the form of an ER diagram.
- normalize a database.
- transform an ER model into a relational database schema.
- to implement SQL commands

#### Unit – I

DBMS Definition, Characteristics of DBMS, Application and advantages of DBMS, Instances, Schemas and Database States, Three Levels of Architecture, Data Independence, DBMS languages, Data Dictionary, Database Users, Data Administrators.

#### Unit – II

Data Models, types and their comparison, Entity Relationship Model, Entity Types, Entity Sets, Attributes and its types, Keys, E-R Diagram, Data Integrity

#### Unit – III

RDBMS –Concept, Components and Codd's rules, Relational Algebra (selection, projection, union, intersection, Cartesian product, Different types of Joins like theta join, equi-join, natural join, outer join)

#### Unit – IV

Functional Dependencies, Good & Bad Decomposition, Anomalies as a database: A consequences of bad design, Normalization: 1NF, 2NF, 3NF, BCNF

#### Unit – V

Introduction to SQL, DDL, DML, and DCL statements, Creating Tables, Adding Constraints, Altering Tables, Update, Insert, Delete & various Form of SELECT- Simple, Using Special Operators for Data Access. Aggregate functions, forms and reports.

#### Book Recommended:

1. Elmasri, R., &Navathe, S.B. (2015). Fundamentals of Database Systems. 7th edition. Pearson Education.

#### Additional Resources

1. Date, C. J. (2004). An Introduction to database systems. 8th edition. Pearson Education.

2. Silberschatz, A., Korth, H. F., & Sudarshan, S. (2010). Database System Concepts. 6<sup>th</sup> edition. McGrawHill.

#### Database Management Systems:PRACTICAL

1.Consider Employee table

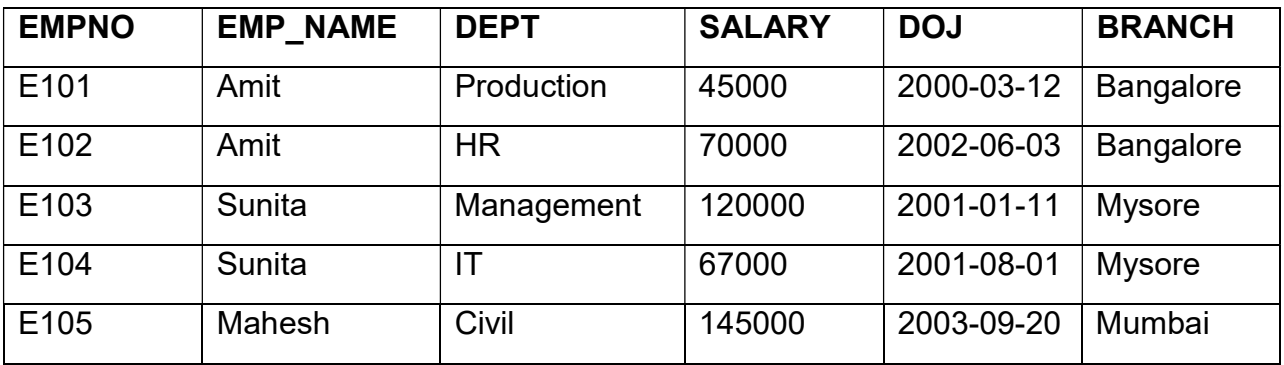

Write SQL queries to perform the following

- 1. Display all the fields of employee table
- 2. Retrieve employee number and their salary
- 3. Retrieve average salary of all employees
- 4. Retrieve number of employees
- 5. Retrieve distinct number of employees
- 6. Retrieve total salary of employee group by employee name and count similar names
- 7. Retrieve total salary of employee which is greater than >120000
- 8. Display name of employee in descending order
- 9. Display details of employee whose name is AMIT and salary greater than 50000.
	- 2. Create and use the following database schema to answer the given queries.

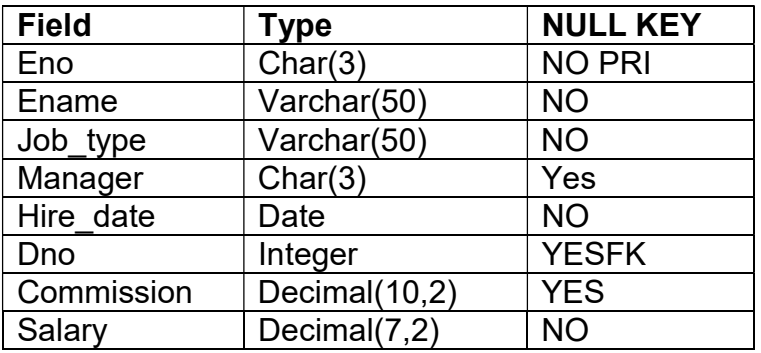

#### EMPLOYEE Schema

#### DEPARTMENT Schema

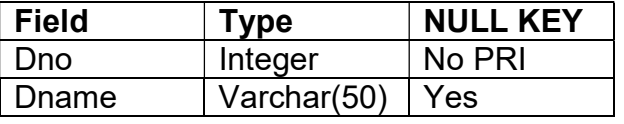

# Query List

1. Query to display Employee Name, Job, Hire Date, Employee Number; for each employee with the Employee Number appearing first.

2. Query to display unique Jobs from the Employee Table.

3. Query to display the Employee Name concatenated by a Job separated by a comma.

4. Query to display all the data from the Employee Table. Separate each Column by a comma and name the said column as THE\_OUTPUT.

5. Query to display the Employee Name and Salary of all the employees earning more than \$2850.

6. Query to display Employee Name and Department Number for the Employee No= 7900.

7. Query to display Employee Name and Salary for all employees whose salary is not in the range of \$1500 and \$2850.

8. Query to display Employee Name and Department No. of all the employees in Dept 10 and Dept 30 in the alphabetical order by name.

9. Query to display Name and Hire Date of every Employee who was hired in 1981.

10. Query to display Name and Job of all employees who don't have a current Manager.

11. Query to display the Name, Salary and Commission for all the employees who earn commission.

12. Sort the data in descending order of Salary and Commission.

13. Query to display Name of all the employees where the third letter of their name is  $A^{\prime}$ .

14. Query to display Name of all employees either have two R's or have two A's in their name and are either in Dept No = 30 or their Manger's Employee No =  $7788$ .

15. Query to display Name, Salary and Commission for all employees whose Commission Amount is 14 greater than their Salary increased by 5%.

# Core Courses (For Minor) Course Code: CSMIN-03: Web Design using HTML (Credits: Theory-3; Practical-1)

Semester: III

#### Web Design using HTML: THEORY

#### Course Objective

The course introduces the students to planning and designing effective web pages, implementing web pages by writing HTML, CSS code and JavaScript and producing a functional website.

## Course Learning Outcomes

On successful completion of this course, a student will be able to:

- define the principle and basics of Web page design
- visualize the basic concept of HTML.
- recognize the elements of HTML.
- apply basic concept of CSS and JavaScript.
- publish the web pages.

#### Unit 1: Introduction:

Basic HTML Concepts, HTML tags, Paragraphs, Formatted and Unformatted Text, Hyperlink, Font, Lists and its attributes, Relative Links, Absolute Links, Link Attributes, Using the ID Attribute to Link Within a Document.

#### Unit 2: Designing Web Pages:

Image attributes, inserting an Image in a Page, Web Graphic Format (GIF, JPEG, and PNG), Inline Images Using Images as Links, inserting an Image in the Background, comments, inserting Audio and Video files in a page, Working with <div> tags.

#### Unit 3: Tables and Forms:

Creating a Table, Table Headers, Captions, Spanning Multiple Rows/Columns, Styling Table

How HTML Forms work, inserting a form, Using Text fields, Providing Checkboxes and Radio Buttons, creating form lists and Menus, activating forms with buttons, Using Hidden fields and File fields.

## Unit 4: Introduction to CSS

Concept of CSS, creating style sheet, CSS properties, CSS styling (background, text format, controlling fonts), working with block elements and objects, working with lists and tables, CSS id and class, box model (introduction, border properties, padding properties, margin properties).

#### Unit-5: JavaScript Fundamentals:

Data types and variables, functions, events, controlling program flow, JavaScript object model, built-in objects and operators.

#### Book Recommended:

1. Boehm, A., &Ruvalcaba, Z. (2018). Munarch's HTML5 and CCS (4th Edition). Mike Murach& Associates.

- 2. Introduction to HTMLand CSS- -- O'Reilly, 2010
- 3. Jon Duckett, HTML and CSS John Wiely, 2012

4. D.R. Brooks, An Introduction to HTML and Javascript for Scientists and Engineers, Springer W. Willard,2009

#### Web Design using HTML: PRACTICAL

1. Create HTML document with following formatting – Bold, Italics, Underline, Colors, Headings, Title, Font and Font Width, Background, Paragraph, Line Brakes, Horizontal Line, Blinking text as well as marquee text.

2. Create HTML document with Ordered and Unordered lists, Inserting Images, Internal and External linking

- 3. Create HTML document with Table:
- 4. Create Form with Input Type, Select and Text Area in HTML.
- 5. Create an HTML containing Roll No., student 's name and Grades in a tabular form.

6. Create a website of  $6 - 7$  pages with different effects as mentioned in above problems.

7. Create a form using HTML which has the following types of controls: Text Box, Option/radio buttons, check boxes, Reset and Submit buttons

Create JavaScript event driven program for the following:

8. Print a table of numbers from 5 to 15 and their squares and cubes using alert.

- 9. Print the largest of three numbers.
- 10. Find the factorial of a number n.

11. Enter a list of positive numbers terminated by Zero. Find the sum and average of these numbers.

12. A person deposits Rs 1000 in a fixed account yielding 5% interest. Compute the amount in the account at the end of each year for n years.

13. Read n numbers. Count the number of negative numbers, positive numbers and zeros in the list.

# Core Courses (For Minor) Course Code: CSMIN-04: PHP Programming (Credits: Theory-3; Practical-1)

#### Semester: IV

# PHP Programming: THEORY

#### Course Objective

This course is designed as a first course in PHP programming. The course focuses on the principle of server-side scripting and building dynamic web applications.

## Course Learning Outcomes

On successful completion of this course, a student will be able to:

- write PHP scripts to handle HTML forms.
- write regular expressions including modifiers, operators, and meta-characters.
- write PHP programs that use various PHP library functions, and that manipulate files and directories.
- create a dynamic web site employing server-side scripting.

#### Unit 1: Introduction to PHP:

PHP introduction, inventions and versions, important tools and software requirements (like Web Server, Database, Editors etc.). PHP with other technologies, scope of PHP. Basic Syntax, PHP variables and constants Types of data in PHP, Expressions, scopes of a variable (local, global), PHP Operators: Arithmetic, Assignment, Relational, Logical operators, Bitwise, ternary and MOD operator. PHP operator Precedence and associativity

#### Unit 2:

Handling HTML form with PHP: Capturing Form Data, GET and POST form methods, Dealing with multi value fields, Redirecting a form after submission, Validating data: Using Filters and common ctype() functions

#### Unit 3:

PHP conditional events and Loops: PHP IF Else conditional statements (Nested IF and Else), Switch case, while, For and Do While Loop, Goto, Break, Continue and exit.

#### Unit 4:

**PHP Functions:** Function, Need of Function, declaration and calling of a function, PHP Function with arguments, Default Arguments in Function, Function argument with call by value, call by reference, Scope of Function Global and Local

# Unit 5:

# MySQL Basics and Database Connectivity with MySQL:

MySQL introduction Creating a database, creating a database table, CRUD in MySQL, populating a MySQL database, Relational database tables, Populating the relational table.

Connecting to MySQL Database with PHP, performing basic database operation (Insert, Select, retrieving data from MySQL, working with retrieved data, creating records with PHP, Updating and deleting records with PHP.

# Reference Books:

1. Steven Holzner, "PHP: The Complete Reference Paperback", McGraw Hill Education (India), 2007.

2. Timothy Boronczyk, Martin E. Psinas, "PHP and MYSQL (Create-Modify-Reuse)", Wiley India Private Limited, 2008.

3. Robin Nixon, "Learning PHP, MySQL, JavaScript, CSS & HTML5", 3rd Edition Paperback, O'reilly, 2014.

# PHP Programming: PRACTICAL

# Software Lab Based on PHP:

- 1. Create a PHP page using functions for comparing three integers and print the largest number.
- 2. Write a function to calculate the factorial of a number (non-negative integer). The function accepts the number as an argument.
- 3. WAP to check whether the given number is prime or not.
- 4. Create a PHP page which accepts string from user. After submission that page displays the reverse of provided string.
- 5. Write a PHP function that checks if a string is all lower case.
- 6. Write a PHP script that checks whether a passed string is palindrome or not? (A palindrome is word, phrase, or sequence that reads the same backward as forward, e.g., madam or nurses run)
- 7. WAP to sort an array.
- 8. Write a PHP script that removes the whitespaces from a string.

Sample string: 'The quick " " brown fox' Expected Output:Thequick""brownfox